## Wireless Access for Guests:

- 1. Under your network on you device please choose CALUGUEST as your WI-FI option.
- 2. Once connected, please Open A Web Browser where you will see an initial registration page:

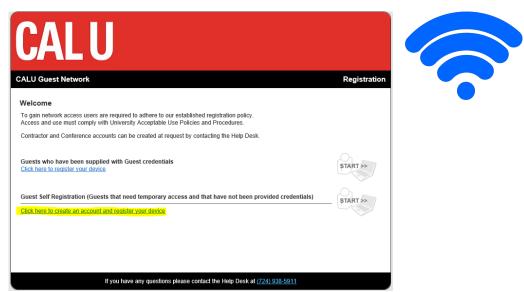

3. Choose the link for Guest Self Registration. Once the page loads please fill in all required fields.

For Person Visiting: Convo Center

Reason: Event

Click, Request Guest Access button once information is filled.

- 4. A text message & email will be sent to your cell phone with your password. Your username is the email you used in step 3's information.
- 5. Once the webpage refreshes please enter your username and password (case sensitive) and click Login
- 6. You will see a progress bar, once it is finished you will get a message stating your network is connected. Click OK then close and reopen your web browser.

<sup>\*</sup>Please Note: any windows you have open in your browser will close during this process